### **i** trucchi dell'MS~DOS

*a cura di Pierluigi Panunzi*

### **Il Sistema Operativo MS-DOS**

REN

TREE

*Abbiamo visto nelle scorse puntate come l'MS-DOS gestisce le directory a più livelli, introducendo il concetto di «path», riguardo al quale dovremmo ormai aver imparato che rappresenta il percorso che si deve compiere all'interno dell'albero (rappresentante la directory) per raggiungere un certo file.*

*Abbiamo ancora una volta ricordato questo importante concetto in quanto, come vedremo, lo ritroveremo tutte le volte che si farà riferimento ad un file: mentre con altri sistemi operativi bastava semplicemente ricorda me il nome e tutt 'al più l'unità a dischi in cui risiede, con l'MS-DOS bisogna ricordarsi anche del «path».*

*In questa puntata inizieremo a parlare dei «comandi interni» deIf'MS-DOS e cioè in particolare di tutte le possibili azioni che il nostro Sistema Operativo* ci *permette di compiere sulle risorse hardware e software del nostro computer.*

#### I «comandi interni»

In particolare si tratta di comandi che come detto non richiedono il caricamento di un programma da disco, in quanto risultano inglobati proprio all'interno del DOS e vengono dunque caricati all'atto del boot-strap iniziale: in particolare vengono eseguiti, digitato il nome, non appena viene premuto il tasto di RETURN.

Facendo un paragone con il vecchio CP/M, i comandi interni ricordano lontanamente, dal punto di vista «logico», i vari DIR, ERA, REN, TYPE, SAVE e USER, in quanto, con il debito rapporto di proporzioni, consentono di:

- gestire i file (creazione, cancellazione, copia, comparazione, ecc) e le directory (creazione, cancellazione, ecc);

copiare e formattare i dischetti ed istallarvi il sistema operativo;

- impostare la data e l'ora;

- settare le caratteristiche di apparecchiature periferiche collegate al computer (stampanti, plotter e modem);

- eseguire altre operazioni accessorie di utilità.

Nella tabella I vediamo un primo elenco in ordine alfabetico dei vari comandi interni della release 2.1 dell'MS-DOS, che poi andremo ad analizzare nel corso delle varie puntate, raggruppati a seconda delle loro funzioni.

Come si vede i 6 comandi residenti del CP/M sono ora diventati ben 27, ad ulteriore dimostrazione della potenza dell'MS-DOS, sempre se qualcuno non ne fosse ancora convinto.

Prima dunque di andare ad analizzare i singoli comandi, diamo un'occhiata alla loro sintassi, che consente di arricchire un comando (sia interno che esterno) di informazioni aggiuntive: in quello che segue un termine racchiuso tra parentesi quadre (<<[...]») rappresenta un elemento opzionale, mentre i termini logici da fornire saranno racchiusi tra «parentesi angolari» (« $\lt...$  > »).

Il formato di un comando MS-DOS è dunque il seguente:

command [options]

dove «command» è ovviamente il comando da eseguire ed «options» può essere una delle seguenti:

 $-$  drive: compare quando si fa riferimento alle unità a dischi;

- filename: il nome di un file residente su di un dischetto ed eventualmente seguito dall'estensione;

- pathname: compare quando ci si riferisce in maniera più particolare al «path» di un certo file, in generale formato da

 $[$  < directory >  $]$  \  $[$  < directory > ...] \  $[$  < filename> ]

dove, come detto precedentemente, tutto quanto è posto tra «[ ]» è opzionaIe.

- swithces: sono opzioni di controllo dei comandi dell'MS-DOS e sono preceduti sempre dal carattere «slash» (<</»);

- arguments: sono ulteriori informazioni da inviare all'MS-DOS, di solito a scelta ira un certo numero.

Per quanto riguarda l'impostazione dei comandi c'è ancora da aggiungere un piccolo particolare raramente riscontrabile in altri sistemi operativi: per separare, all'interno del comando, il «command» stesso dalle «options» si può usare, oltre al naturale «spazio» (come accade nell'universalità dei casi), anche una «virgola», un «punto e virgola» o addirittura un segno di «uguale».

Ecco dunque che invece di digitare il più semplice.

dir b:

per vedere la directory del disco «b:» si può dare sfoggio alle proprie conoscenze digitando indifferentemente dir,b:

- dir;b:
- $dir = b$ :

per ottenere comunque quanto desiderato.

. Altre tre caratteristiche importantissime presenti nei comandi dell'MS-DOS e che ora andremo ad analizzare in dettaglio sono nell'ordine 1'«lnput/ output redirection», il «Filtering» ed il «Piping».

#### L'«I/O redirection»

È questa, delle tre, la più interessante caratteristica dell'MS-DOS in quanto consente di ottenere prestazioni «da mainframe»: con il termine inglese di «redirection» si intende la possibilità di inviare l'output di un programma nella «direzione logica» da noi desiderata, come pure di dare in input ad un programma delle informazioni non provenienti dalla tastiera.

Ma spieghiamoci meglio, considerando dapprima l' «output»: in generale l'output della maggior parte dei comandi avviene sullo schermo video. Con l'MS-DOS invece possiamo dirigere (redirect) l'output verso un file, facendone precedere il nome dal simbolo «>>>: ad esempio, mentre il comando

dir

mostra sul video l'elenco dei file appartenenti ad una certa directory, il comando

invierà la directory nel file «nomi.txt»,

che potrà poi essere stampato, elaborato, archiviato, confrontato, ecc. Tra l'altro, se il file in questione non esisteva ancora, allora verrà creato tranquillamente dall'MS-DOS, ed altrettanto tranquillamente verrà sovrascritto, nel caso che già esista.

Niente paura: se si desidera accodare le nuove informazioni a quelle già presenti in un file (senza cioè perderle del tutto), allora basta far precedere il nome del file da due dei simboli precedenti  $((\leq \geq$ »).

Ecco che il comando

 $dir$  >  $\ge$  nomi.txt

ci consentirà di aggiungere in fondo al file «nomi.txt» la directory che altrimenti avremmo ottenuto sullo schermo oppure avrebbe sovrascritto il file stesso.

Questo fatto, come dicevamo, è generale e può essere sfruttato da qualsiasi programma che fornisca un output su video: ad esempio, ma ritorneremo a tempo debito sull'argomento si può disassemblare un certo file con l'utilissimo programma «debug», ma

invece di andare a studiare sullo schermo il listato ottenuto, lo si potrà comodamente analizzare su di un tabulato ottenuto con la stampante, oppure si può modificare a piacere (con tanta pazienza e cognizioni di causa), ad esempio con il WordStar. Viceversa, se si vuole far sì che l'input di un programma provenga da un file, allora si fa precedere il nome del file dal simbolo  $\kappa < \infty$ .

Ad esempio supponiamo di voler effettuare il «sort» (ordinamento) di un file di testo contenente parole, per ottenere dunque un elenco in ordine alfabetico su di un altro file: ciò si ottiene con il comando «sort», del quale parleremo meglio nel prossimo paragrafo, in cui il nome del file di input è preceduto dal simbolo «<» mentre quello di output è preceduto dal simbolo  $\kappa > \nu$ .

Il tutto si ottiene perciò con sort <unsorted.txt > sorted.txt

I lettori attenti a questo punto si saranno già domandati per quale motivo il comando «sort» (pur essendo un file di tipo «.exe») richiede i simboli di «redirection» nei nomi dei file su cui opera, mentre l'abitudine avrebbe portato a scrivere un comando del tipo

sort unsorted.txt sorted.txt dove cioè la sintassi del comando è quella del tipo «fai-qualcosa» «su-diun-file» «per-ottenerne-un altro»: la spiegazione di questo strano comportamento nasce dal fatto che il programma «sort» non è un comando vero e proprio, ma appartiene al ristretto insieme de...

| Break | Path   |  |
|-------|--------|--|
| Chdir | Pause  |  |
| C1S   | Prompt |  |
| Copy  | Rem    |  |
| Ctty  | Ren    |  |
| Date  | Rmdir  |  |
| Del   | Set    |  |
| Dir   | Shift  |  |
| Echo  | Time   |  |
| Exit  | Type   |  |
| For   | Ver    |  |
| Goto  | Verify |  |
| If    | Vol    |  |
| Mkdir |        |  |
|       |        |  |

*Tabella I - Elenco dei comandi interni de/l"MS-DOS*

#### I «Filters»

Con questo termine si intende un particolare comando che legge un certo tnput, lo elabora, e lo fornisce in uscita generalmente sullo schermo o su di un file: è un vero e proprio «filtro».

A tale ristretto insieme di «filters» appartengono il già incontrato «sort» ed i nuovi «find» e «more».

Il primo già sappiamo che effettua il sort di un certo testo in input; il secondo (find) permette la ricerca di una stringa o pezzo di testo all'interno di un file dato, mentre il terzo comando di filtraggio (more) consente di mostrare, nel caso di output molto lunghi, uno schermo alla volta, con la possibilità comodissima di passare alla schermata successiva solo premendo un ta-. sto.

Esempi di applicazione di questi filtri li incontreremo nel seguito e soprattutto quando ne parleremo diffusamente.

#### Il «piping»

Con questo termine inglese si intende una tecnica particolare di «serializzazione» o «canalizzazione» di un certo numero di comandi nei quali l'output dell'uno diventa l'input del successivo e così via.

Si ottiene ciò separando i due comandi desiderati con il carattere «I» (barretta verticale).

L'esempio più comune è quello che coinvolge anche il filtro «sort»: se desideriamo avere una directory ordinata alfabeticamente, basta impostare il comando

dir I sort

In questo caso dunque il simbolo « I» serve a pilotare l'output del comando che lo precede non sul video, ma come input del comando successivo.

. A complicare ancora il tutto, il «piping» può essere esteso anche a più di due comandi: chi ci impedirà di vedere una lunga directory in ordine alfabetico ed uno schermo alla volta?

Otterremo ciò con il comando

dir | sort | more

mentre con il comando

dir | minnie | sort > pippo.plu genereremo il file «pippo.plu» contenente la directory bella che ordinata della sotto-directory «minnie».

MCmicrocomputer n. 56 - ottobre 1986

# **TimeLine gestisce**

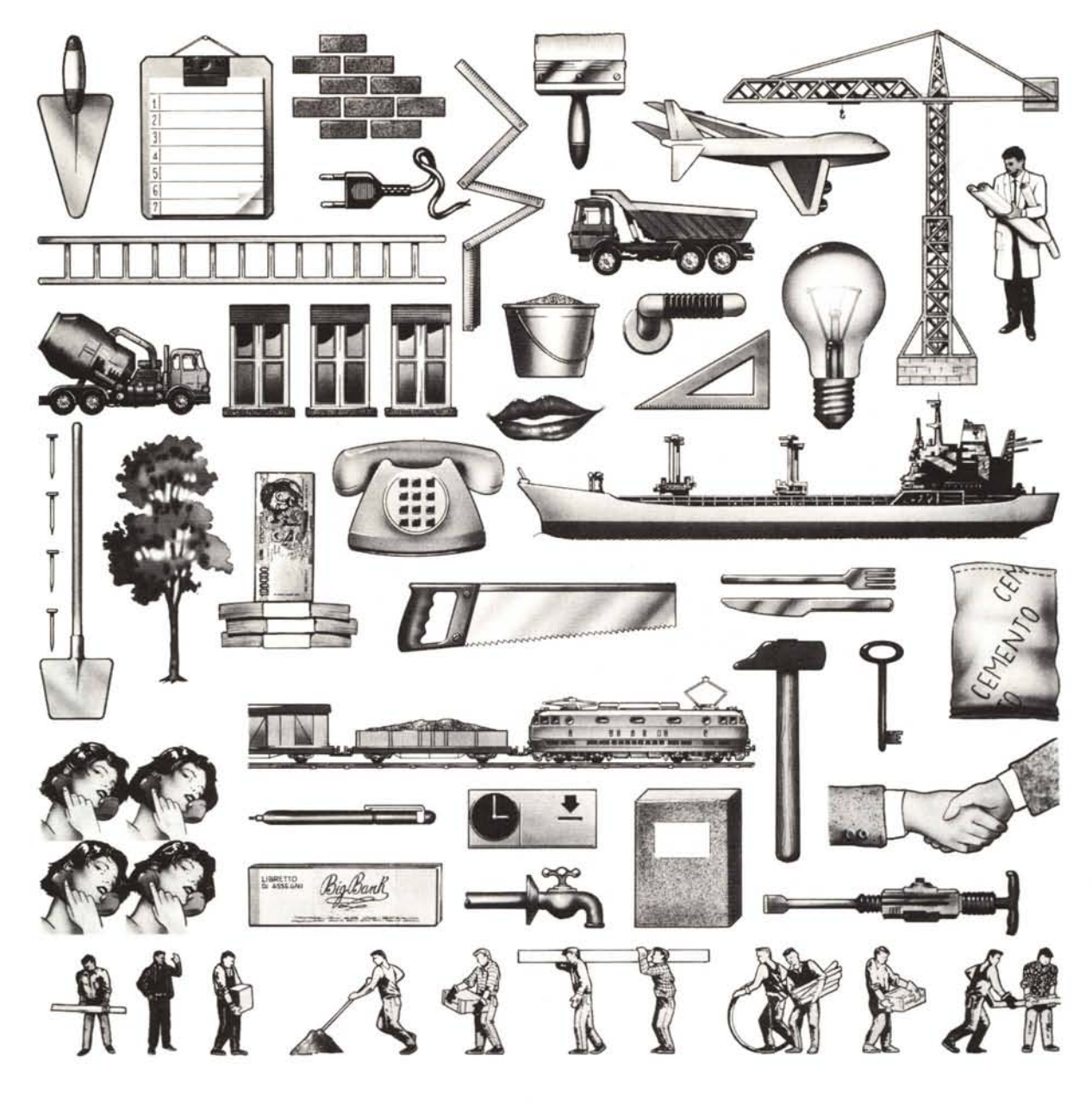

## Voi risparmiate tei

**SOLUZION** 

**Editrice Italiana Software** 

**STA PELLA ROSSETT** 

## tempi, costi, **risorse.**

TimeLine è un programma per personal computer ideale per professionisti e aziende che devono tenere sotto controllo situazioni complesse in cui i tempi, i costi, le risorse umane e materiali e le scadenze sono interdipendenti.

Prima di tutto, TimeLine permette di controllare nei dettagli la fattibilità di un progetto: basta inserire le varie fasi (attività)

associandole con le risorse e i costi. Al resto provvede automaticamente TimeLine, sulla base del diagramma di Gantt: per ogni attività appare sullo schermo una barra di lunghezza proporzionale al tempo indicato. TimeLine può gestire attività con caratteristiche differenti: da concludere entro una data prefissata, da svolgere al più presto, da completare al più tardi, oppure con durata cor-

relata ad altre attività. Premendo due soli tasti è sempre possibile visualizzare il diagramma Pert, che mostra in dettaglio le interrelazioni fra le attività di progetto, e premendo un altro tasto è possibile controllare tramite istogrammi il grado di utilizzo delle risorse. Sono definiti "nodi" gli eventi il cui verificarsi condiziona il proseguimento del progetto.

Oltre ad essere uno strumento di previsione, il diagramma di Gantt è anche uno straordinario strumento di controllo: permette di sapere istantaneamente cosa cambia se si verificano imprevisti o ritardi, di simulare differenti sviluppi, e quindi di prendere ogni volta la decisione più conveniente.

TimeLine può produrre dettagliati rapporti quotidiani sull' andamento dei lavori,

resoconti e previsioni di spesa. Se qualcosa non va, scatta un segnale d'allarme. I dati archiviati possono essere esportati su altri programmi come database, programmi per l'elaborazione-testi, tabelle elettroniche.

La EIS mette a vostra disposizione tutti i giorni, dieci ore al giorno, una linea diretta di "assistenza rapida telefonica", con un tecnico pronto a rispondere a

ogni domanda. Come tutti i prodotti dell'Editrice Italiana Software, anche TimeLine è in italiano, e costa 1.100.000 lire presso tutti i migliori rivenditori di personal computer.

Sevolete maggiori informazioni rivolgetevi ai rivenditori oppure telefonate o inviate il vostro biglietto da visita a EIS- Editrice Italiana Software - via Fieno 8 - 20123 Milano - tel. 02/805.32.67 oppure 805.70.09.

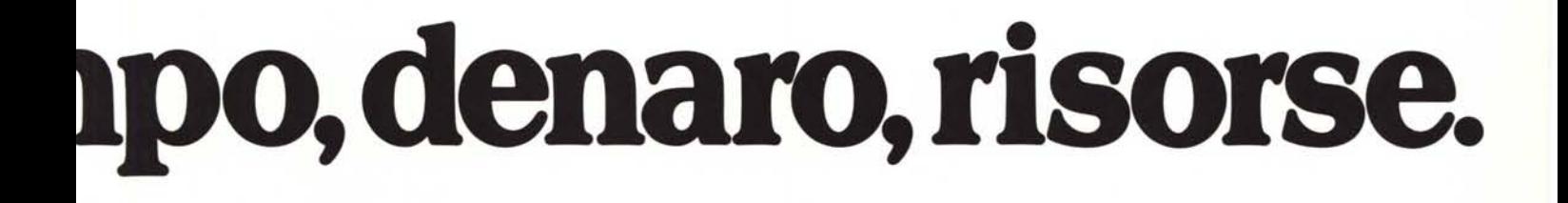

### SEMPLICI AI PROBLEMI COMPLESSI.

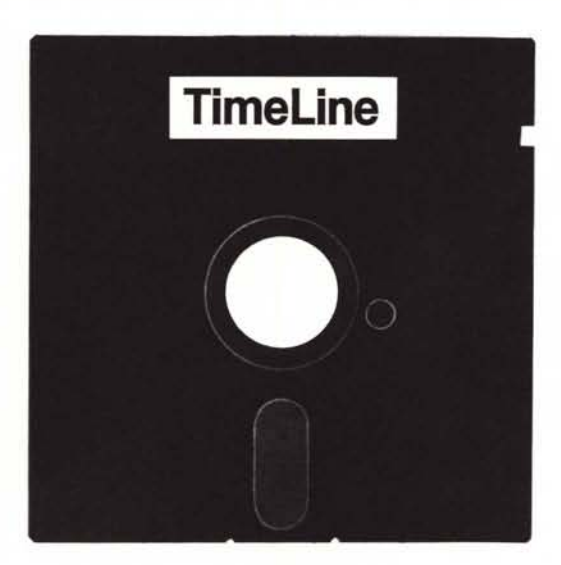